# **MemeManual: Git** 学習時の学習者行動に応じた マニュアルの自動生成

森下 直敬<sup>1,a)</sup> 上野 未貴<sup>2,b</sup>) 井佐原 均<sup>2,c)</sup>

概要:学習者のマニュアルを作成する方法は,学習者や教育者にとって非常に重要である.しかしながら, 多様な学習者に共通のマニュアルを作成することは難しい.本研究では,学習者の行動に基づき,学習者 用のマニュアルを自動生成する手法を提案する.手法を実装し,例として,最も有名なバージョン管理シ ステムの一つである Git の学習過程に適用した.2 つの実験により,学習者の状態を検出する値を設定し, 我々の手法が学習者に有効か確かめた.その結果、効果的な学習マニュアルは学習者によって異なること, 提案手法が学習者の差異を取得可能であることを示した.

# **MemeManual: Automatic Manual Generation based on Learner's Activity while Studying Git**

Masataka Morishita<sup>1,a)</sup> Miki Ueno<sup>2,b)</sup> Hitoshi Isahara<sup>2,c)</sup>

Abstract: The way of creating learner's manual is very important for learners and educators. However, it is difficult to generate common manuals for various learners.

In this research, we propose the method which generate a learner's manual automatically based on a leaner's activity. The method was implemented and applied to the process of learning Git, as an example, which is one of the popular version management systems. Two types of experiments were carried out; to define the value of extracting learners activity and to confirm the effectiveness of the our method for learners. As a result, we have shown that effective manuals were different among learners and our proposed method can obtain such differences.

# **1.** はじめに

学習のためのマニュアルは,学習者が教育上の新しい知 識を得るために重要である.しかし,教師がすべての生徒 に適切なマニュアルを用意することは難しい. いくつかの 研究ではユーザ者の動作の分析 [1] やマニュアルの作成 [2] について報告されているが視線に基づいてマニュアルを自 動的に生成する研究はほとんどない.この問題を解決する ために,学習者の動作に応じて自動的に学習者のマニュア ルを自動生成する新しい方法を提案する.学習対象や学習 環境は様々だが,本研究では,筆者らの所属する情報系の

科目,特に,バージョン管理システムを学習するプロセス を事例として,提案手法を示す.

# **2.** 学習方法と問題提起

# **2.1** 学習方法

近年, e-Learning を用いて, 学習することが一般的に なっている. 本学では、最も人気のある e-Learning シス テムの一つである Moodle[3] によって全ての学生に向けて 200 以上のコースが公開されている.これらのコースは主 に以下の 3 つのタイプに分かれている.

対面授業のための補足コース 我々の大学では、通常すべ ての学生に対面式の授業を行っている.ほとんどの教 師は,授業の補足として課題や小規模な試験などを e-Learning 上で用意している.

他の組織に向けた **e-Learning** のみで提供されるコース

<sup>1</sup> 豊橋技術科学大学 情報知能工学専攻

<sup>2</sup> 豊橋技術科学大学 情報メディア基盤センター

a) morishita@lang.cs.tut.ac.jp

b) ueno@imc.tut.ac.jp<br>c) isobara@tut.ip

c) isahara@tut.jp

我々の大学はほかのいくつかの大学や国立高専など の他の組織と協力している.

# 市民や企業に向けた **e-Learning** のみで提供されるコース 労働者の職務スキル向上をサポートするためのコー スである.

特に e-Learning では,どんな種類の学習マニュアルを 使用するかが非常に重要である.通常,教師は教科書やマ ニュアルを自ら作成して用意している.しかし,準備に時 間がかかったり,学生ごとに適切なマニュアルが異なる, などの問題がある.この問題は次節で詳細に説明する.

#### **2.2** 学習者と教師にとっての問題

一般的に,学生は何かを学ぶときには自らの方法や,教 師から教わるなどの方法によって情報を得る. 最近ではイ ンターネットによって学ぶための多くの情報を簡単に得 ることが可能になっている.しかし,初心者にとってはど のように学習すればよいのか決めることが難しい.また, 効率的な学習の仕方は人によって異なる.そのため,学習 用のマニュアルを作成するためには,学習者にとって適切 な学習方法を調査する必要がある.本研究では,学習者に とっての適切な学習方法を得るために,学習中の Web ペー ジを参照する頻度に基づいて自動的に情報を要約して,マ ニュアルを作成する方法を提案する.

## **3.** 提案手法

本研究では,Web 上の特定ページの参照頻度に基づい て,Web ページを要約し,学習者のマニュアルを自動生成 する方法を提案する.

学習分野は様々であるが,コンピュータを使用して学習 することが多い,情報系の分野を対象にして説明する.一 般的に,情報系の分野の学習では,調べものをするための ブラウザのウィンドウを開きながら,ターミナルやエディ タなどの作業をするためのウィンドウを開いて, 2 つの ウィンドウを左右に並べて作業をすることが多い。さらに, 物理的な環境が許せば,2 つのウィンドウは 1 つのディス プレイ内にではなく,2 つのディスプレイに各画面を並べ て作業をすることも多い.

情報系の学習内容別に,2 つのウィンドウの組合せの典 型例を挙げる.

## プログラミング

ブラウザ,統合開発環境

#### コマンドラインの操作

ブラウザ,ターミナル

#### 論文執筆

ブラウザ,エディタ

そこで,本研究では,まず,最初の実験として,近年情 報系分野で学習が必要な,バージョン管理手法 Git[4] の学 習プロセスに焦点をあてる.一般的に,Git を使用する際 には,1 つのウィンドウに Git クライアント,もう 1 つの ウィンドウに,ブラウザもしくはエディタを表示して操作 する.この事例を前提として,提案手法の手順を説明する. まず,前提条件を定義する.

- *•* 学習者の前にブラウザを表示する 2 つのウィンドウを 用意する. ユーザから見て左のウィンドウを W1, 右 のウィンドウを *W*<sup>r</sup> とする.*W*<sup>l</sup> は作業対象のアプリ ケーション,*W*<sup>r</sup> は必要な情報を参照するためのブラ ウザとする.また,*W*<sup>r</sup> で参照しているページを *p*<sup>R</sup> と する
- *•* 学習者は視線移動など学習状態取得に有用なセンサー を持つウェアラブルデバイスを装着する. 本研究では JINS MEME ES[5](以下, MEME と表記) という眼 鏡型のウェアラブルデバイスを用いた.MEME は加 速度, ジャイロ, 眼電位 [6] の 3 種類のセンサーを持 つが,まず,ジャイロセンサーの値を用いて学習者の 視線移動を検出する.
- MEME のジャイロセンサーでは X, Y, Zの3軸の 値が取得でき,学習者の頭の横回転は Z 軸の値から検 出できる.この Z 軸の値が閾値 *z* threshold [LSB] を超 えたとき,学習者の見ているモニターが変わったと認 識することにする.

次に,提案手法の手順を説明する.

- ( 1 ) 初期状態は学習者が *W*<sup>l</sup> を見ているとし,この状態か ら学習作業および情報取得を開始する.
- ( 2 ) ウェアラブルデバイスのジャイロセンサーによって学 習者の視線が左右いずれのウィンドウに向いているか を検出し,*W*<sup>r</sup> に向いていることを検出した場合,*p*<sup>R</sup> の表示時間 *t*<sup>R</sup> = 0 として,参照時間計測をスタート する.
- ( 3 ) 学習者が作業を継続する意思がある場合,以下のいず れかの学習者の行動により,左ページと右ページの情 報を取得し,学習者の状態保存用ログへの記録をした 後,  $t_{\rm R} = 0$  として, 本ステップを繰り返す. 学習者が 作業を終了したい場合は、4へ進む.
	- *•* 学習者の視線が *W*<sup>r</sup> に向いている間に *p*<sup>R</sup> が遷移し た場合,遷移前の参照ページ *p*<sup>R</sup> の参照時間 *t*<sup>R</sup> と作 業ページ  $p_T$  および参照ページ  $p_R$  の URL とタイト ルを取得してログに保存する.
	- *•* 学習者の視線が *W*<sup>l</sup> に戻った場合,その時点までの  $p_{\rm R}$  の参照時間  $t_{\rm R}$  と各ウィンドウが表示している  $p_{\rm T}$ および *p*<sup>R</sup> の URL とタイトルを取得してログに記録 し,2 に戻る.
- ( 4 ) 学習者の作業終了後,*p*<sup>T</sup> および *p*<sup>R</sup> の各組合せについ て,総参照時間を計算する.
- (5) 参照時間に基づき、マニュアルを生成する.

本稿では,マニュアルページの生成例は割愛し,参照頻 度の取得方法について具体的な実験をする.

# **4.** 実験 **1**

この実験では、左右のウィンドウ間の視線の移動によっ て,JINS MEME のジャイロセンサーの Z 軸の値がどの程 度変動するのかを調べ,適切な閾値 *z* threshold [LSB] を検 証する.

被験者として 20 代の男性 2 人に JINS MEME を装着 させ、左右に並べた2つのモニタにそれぞれ全画面のウィ ンドウを開き,左モニタのウィンドウ *W*<sup>l</sup> で実際の作業を, 右モニタのウィンドウ *W*<sup>r</sup> で作業に関する Web ページを 参照する動作をしてもらい,その時の Z 軸の値を調べた.

図 1 に,*W*<sup>l</sup> から *W*<sup>r</sup> に視線が移ったときの Z 軸の値を 示す.図 2 に,*W*<sup>r</sup> から *W*<sup>l</sup> に視線が移ったときの Z の値 を示す.この結果から,ウィンドウ間の視線の移動によっ て Z 軸の値が ± 2800 [LSB] 程度変動することがわかる. これより,今後の実験に使用する閾値 *z* threshold は ± 2800 [LSB] とした.

## **5.** 実験 **2**

この実験では,Learn Git Branching[7] で Git を学習す るプロセスを例として取り上げ,学習者の個性に応じて, 有用な参照ページの差異を考察する.Learn Git Branching は,Web ページ上にシミュレートされた Git クライアン トを使用して Git のブランチの動作を学ぶことができる Web サービスである. 学生は自分のコンピューターに Git クライアントがインストールされている必要はなく,ウェ ブブラウザ中の仮想的な Git クライアントで Git コマン ドの動作を確認できる.今回実験対象として,"Select a level" のレベル選択画面から,"様々な tips" の 3 つの例題 を解くという課題を設定し,時間無制限で取り組ませた. 例題はすべて Git の rebase コマンドに関連する設問であ る.被験者は Git に関する知識がそれぞれ異なる 20 代の 男性 3 人である. Learn Git Branching には日英版がある が,英語版で実験を実施したところ参照サイトの多くが翻 訳サイトとなったので,今回は日本語版で実施することに した.実験 2 では,左モニタの全画面ウィンドウ *W*<sup>l</sup> 中の ページ *p*<sup>T</sup> として,ブラウザの Learn Git Branching のサ イトの例題 1,2,3 のいずれかのページが,右モニタの全 画面ウィンドウ *W*<sup>r</sup> 中の *p*<sup>R</sup> として,ユーザの任意の参照 ページ *p*<sup>R</sup> が表示されるものとする.

#### 各ユーザの実験前の **Git** についての理解状況

以下に,各ユーザの実験前の Git の理解状況を示す. ユーザ **A**

Git 全体および今回対象とした rebase の概念について 理解しており,普段から CUI で Git を使用している.

# ユーザ **B**

日常的に GUI で Git を使用しているが,Git の概念は 十分に理解していない.また,今回対象とした,CUI 操作は慣れておらず,基本的なコマンドもあまり覚え ていない.

# ユーザ **C**

Git の add や commit の基本的な概念は理解している が,あまり使用しておらず,ブランチは十分に理解し ていない.

# **6.** 実験 **2** の考察

**6.1** 参照ページ種別

実験結果から,ユーザが参照したページの種別は以下の ように分類できる.

検索結果 Google の検索結果のページ

- リファレンス Git の概念やコマンドの動作について体系 的に順序立てて学習するように説明されているページ 例:サルでもわかる Git 入門 [8]
- 記事 Git について様々なトピックで書かれているページ 例: Qiita[9] など技術系サイトに個人が投稿したペー ジや,個人や企業が立ち上げた Web サイトの個別ト ピックごとの解説ページ
- 質問サイト Git の質問と回答を投稿するページ例: Stack Overflow[10]

#### **6.2** 例題 **1**

例題 1 は git rebase の基本的な動作について学ぶ問題で ある.表 1 に例題 1 でのユーザ別の参照頻度上位 5 位ま でのページ参照時間と URL を示す. 表 2 に例題 1 ユーザ 別の参照ページ種別と参照時間を示す.この結果を見ると ユーザ A はリファレンスのみを参照しており, もとから 例題に必要な情報に見当がついていたと思われる.対して rebase について知識のないユーザ B とユーザ C は何度も 検索をしており,rebase の基本的な動作について学習でき るサイトを探していたことがわかる.

#### **6.3** 例題 **2**

例題 2 は git rebase を使った応用問題で,特に -i オプ ションについて学ぶ問題である. 表 3 にユーザ別の参照頻 度上位 5 位までのページ参照時間と URL を示す. 表 4 に ユーザ別の参照ページ種別と参照時間を示す.例題 1 でリ ファレンスしか参照していなかったユーザ A がこの実験 では記事のみを参照している.ユーザ B も例題 1 のとき よりも記事を参照する割合が大きくなっている.逆にユー ザ C はリファレンスを参照する割合が大きくなっており, 総参照時間も一番長い.すなわち,応用問題を解く場合に は,リファレンスに記載してあるような基本的な説明より も,記事の局所的な情報の方が参考になるといえる.

#### **6.4** 例題 **3**

例題 3 は git cherry-pick について学ぶ問題である.表

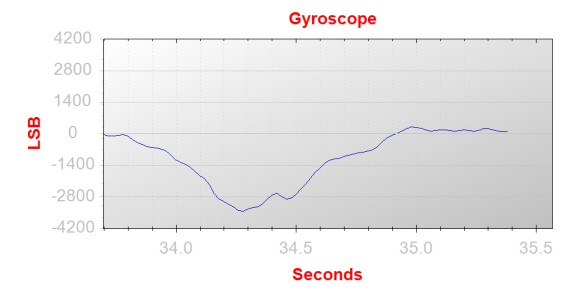

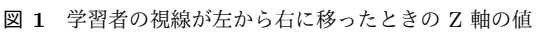

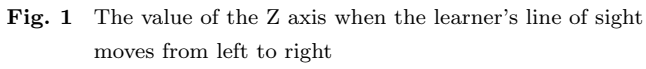

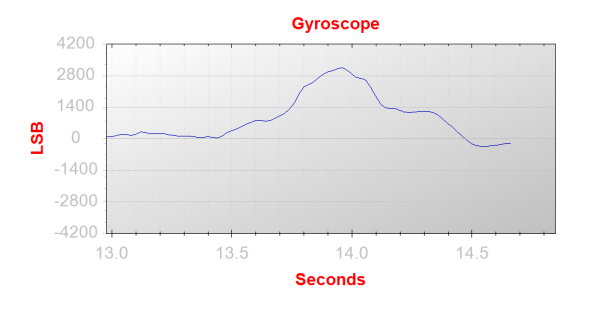

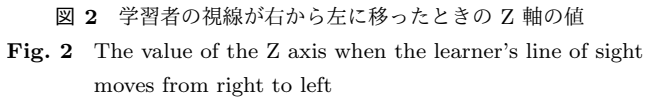

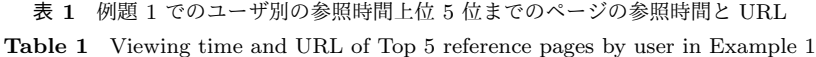

| 順位             | ユーザ           | URL                                                     | 参照時間 [秒] |
|----------------|---------------|---------------------------------------------------------|----------|
|                | A             | http://www.backlog.jp/git-guide/stepup/stepup7_6.html   | 77       |
| 1              | B             | https://www.google.co.jp/q=git+master+移動                | 388      |
|                | C             | http://www.backlog.jp/git-guide/stepup/stepup2_3.html   | 35       |
|                | $\mathsf{A}$  | https://www.google.co.jp/q=git+rebase                   | 6        |
| $\overline{2}$ | B             | http://www.backlog.jp/git-guide/stepup/stepup7_5.html   | 232      |
|                | C             | http://www.backlog.jp/git-guide/stepup/stepup2_2.html   | 23       |
|                | $\mathsf{A}$  | https://www.google.co.jp/q=git+rebase+i                 | 5        |
| 3              | B             | http://www.backlog.jp/git-guide/stepup/stepup2_5.html   | 180      |
|                | $\mathcal{C}$ | http://kyon-mm.hatenablog.com/entry/20121217/1355706783 | 20       |
|                | $\mathsf{A}$  | なし                                                      | $\Omega$ |
| 4              | B             | http://sota1235.com/blog/2015/03/19/git-rebase.html     | 70       |
|                | $\mathcal{C}$ | http://www.backlog.jp/git-guide/stepup/stepup2_6.html   | 19       |
|                | A             | なし                                                      | $\Omega$ |
| 5              | B             | http://www.backlog.jp/git-guide/stepup/stepup2_8.html   | 69       |
|                | C             | http://www.backlog.jp/git-guide/stepup/stepup2_7.html   | 18       |
|                |               |                                                         |          |

表 **2** 例題 1 でのユーザ別の参照ページ種別と参照時間

**Table 2** Types and viewing time of reference pages by user in Example 1

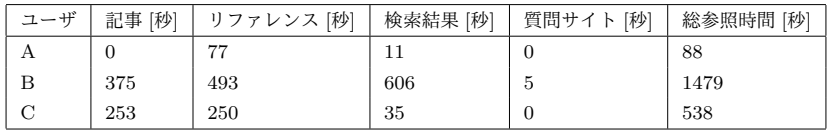

表 **3** 例題 2 でのユーザ別の参照時間上位 5 位までのページの参照時間と URL

**Table 3** Viewing time and URL of Top 5 reference pages by user in Example 2

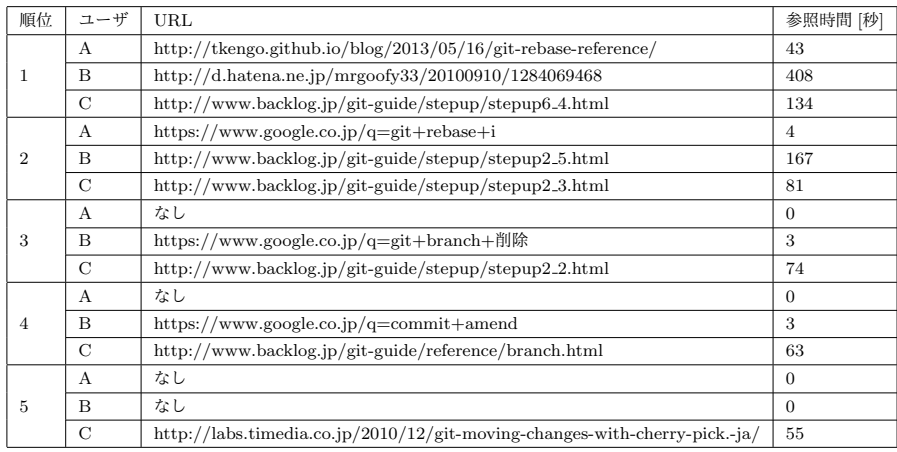

5 にユーザ別の参照頻度上位 5 位までのページ参照時間と URL を示す. 表 6 にユーザ別の参照ページ種別と参照時 間を示す.結果を見ると,ユーザ B, C の参照時間が例題 1, 2 に比べて少なくなっている.これは先の 2 つの例題に よって rebase についての知識がついたことを顕著に示し ている.ユーザ A の参照時間が長くなっているのは別解

表 **4** 例題 2 でのユーザ別の参照ページ種別と参照時間 **Table 4** Types and viewing time of reference pages by user in Example 2

|  | 記事[秒] | │ リファレンス [秒] | 検索結果 [秒] | 【秒】<br>質問 | 総参照時間 [秒] |  |
|--|-------|--------------|----------|-----------|-----------|--|
|  | ٦U.   |              |          |           |           |  |

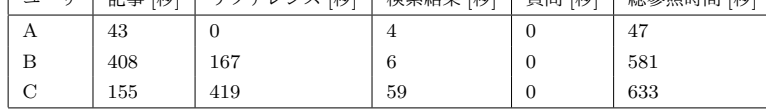

があるか模索していたのが理由であると考えられる.

## **6.5** 実験 **2** 全体の考察

表 7 にユーザ別の参照頻度上位 5 位までのページ参照 時間と URL を示す. 表 8 にユーザ別の参照ページ種別と 参照時間を示す.

## **6.5.1** ユーザ間に共通したページ

本例題において,ユーザ A,B,C はそれぞれ,11 ,33, 36 種のページ参照した.うち,ユーザ間で共通したページ は、以下の 3 種のリファレンスおよび記事のページに加え て,3 種の検索結果ページである.

リファレンス

「rebase -i でコミットを修正する」\*1 というページを ユーザ A, B が参照した. git rebase -i コマンドの動 作について簡単に解説したページ.rebase i で検索し た際,1 番目に表示されるため,参照したのだと思わ れる. git rebase -i コマンドには色々な機能があるが このページでは edit についてしか解説されておらず, 今回の例題に対してはあまり参考にならない.

# 記事

- *•* 「git のコミットの歴史を改変する (git rebase) 1 / 2」\*2 というページをユーザ A, B が参照した. この ページも git rebase -i コマンドについてのページで あるが,実際のコミットログと実行例を使って更に 具体的な解説がされている. Git の概念の説明はされ ていないが,Git についてある程度理解があれば非常 に参考になると思われる.
- *•* 「Git でブランチを作るのを忘れて master にコミッ トしてしまったときの対処法」\*3 というページをユー ザ B ,C が参照した.このページではブランチの 移動方法について解説されている. branch の移動は Git の概念や仕様をよく理解していなければ使いこな すことは難しく,rebase によって branch を移動でき ることに気付く必要がある.
- 検索結果 以下は,Google で検索されたキーワードで ある.
	- *•* git rebase
	- *•* git rebase i

\*2 http://tkengo.github.io/blog/2013/05/16/git-rebasereference/

*•* git cherry-pick

## **6.5.2** ユーザ別の詳細な考察

ユーザ **A**

ユーザ A は他の被験者と比べると総参照時間が短く, 今回対象とした課題の解決法をもとから把握していた と言える.さらに,検索結果の参照時間もかなり短い のでどのように検索すれば必要な情報が得られるか理 解している.

# ユーザ **B**

ユーザ B はリファレンスよりも記事のページを参照 する傾向が強く見られた. Git の体系的な情報よりも, 実際のコマンドの実行の仕方やその結果の情報を重視 して学習している.また,検索結果の参照時間が長く, 検索結果から課題に役立ちそうな情報を慎重に選んで いることがわかる.

## ユーザ **C**

ユーザ C はリファレンスに該当するページに長く参照 しており,体系的な情報を使って学習している.ユー ザ C のようにまだ Git についての知識が浅い学習者 は,Git の概念や基本的なコマンドの動作を先に理解 する必要があることがわかる.

# **7.** まとめ

本研究では,学習者の行動によって自動的に学習マニュ アルを生成する新しい手法を提案した. 我々は提案した手 法のアプリケーションを実装した.実験では、提案手法を Git の学習に適用し,個人差を考慮して,視線移動検出の ための閾値を決定し,また,個人のレベルや思考過程に応 じた、学習に有効な参照ページの差異を確認した. 以下に, 今後の展望を示す.

- *•* ユーザの行動特徴を考慮してより適切なしきい値の 調整
- *•* マニュアル生成時のスクリーンショット配置の最適化
- *•* 更に複雑な動作を分析し,各学習者の弱点を考慮した 詳細なマニュアルの生成

# 参考文献

- [1] S. Ishimaru et. al., "Smart Eyewear for Interaction and Activity Recognition", *Proceedings of the 33rd Annual ACM Conference Extended Abstracts on Human Factors in Computing Systems*, pp.307-310, (2015)
- [2] K. Murakami et. al., "A Proposal of an Automatic In-

<sup>\*1</sup> http://www.backlog.jp/git-guide/stepup/stepup7 6.html

<sup>\*3</sup> http://qiita.com/atskimura/items/a90dfa8bfc72e3657ef9

| 順位             | ユーザ | URL                                                    | 参照時間 [秒]       |
|----------------|-----|--------------------------------------------------------|----------------|
|                | A   | https://liginc.co.jp/web/tool/79390                    | 81             |
| 1              | B   | https://www.google.co.jp/q=cherry+pick                 | 44             |
|                | C   | なし                                                     | $\theta$       |
|                | А   | https://www.google.co.jp/q=git+cherry-pick             | 15             |
| $\overline{2}$ | B   | http://d.hatena.ne.jp/mrgoofy33/20100910/1284069468    | 3              |
|                | C   | なし                                                     | $\theta$       |
|                | A   | http://rfs.jp/server/git/gite-lab/git-cherry-pick.html | $\overline{4}$ |
| 3              | B   | https://www.google.co.jp/q=commit+amend                | 1              |
|                | C   | なし                                                     | $\theta$       |
|                | A   | なし                                                     | $\theta$       |
| $\overline{4}$ | B   | http://sota1235.com/blog/2015/03/19/git-rebase.html    | 70             |
|                | C   | なし                                                     | $\theta$       |
|                | A   | なし                                                     | $\mathbf{0}$   |
| 5              | B   | なし                                                     | $\theta$       |
|                | С   | なし                                                     | $\theta$       |

表 **5** 例題 3 でのユーザ別の参照時間上位 5 位までのページの参照時間と URL

**Table 5** Viewing time and URL of Top 5 reference pages by user in Example 3

表 **6** 例題 3 でのユーザ別の参照ページ種別と参照時間

**Table 6** Types and viewing time of reference pages by user in Example 3

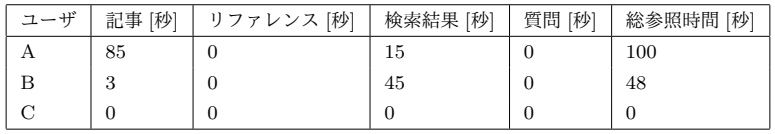

表 **7** ユーザ別の参照時間上位 5 位までのページの参照時間と URL

**Table 7** Viewing time and URL of Top 5 reference pages by user

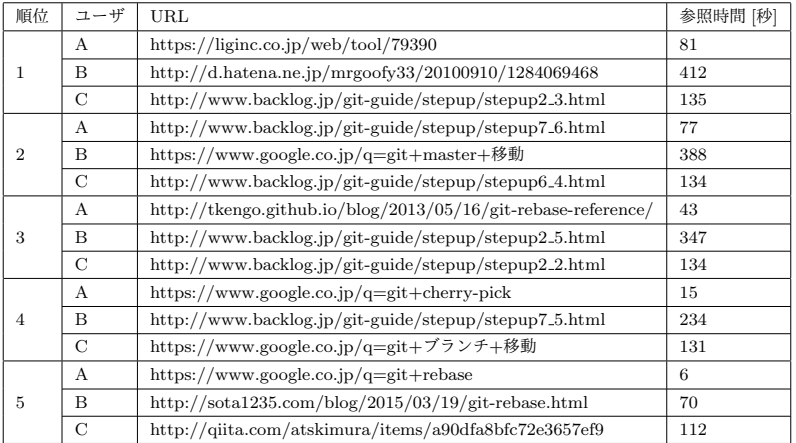

表 **8** ユーザ別の参照ページ種別と参照時間

**Table 8** Types and viewing time of reference pages by user

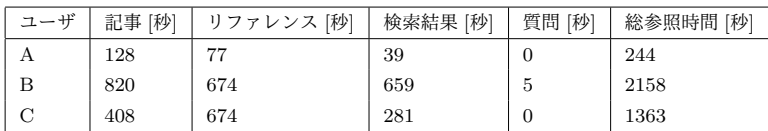

stallation Manual Generation Method Using Operating Logs for Open Source Software", *Information Processing Society of Japan*, pp.926-939, (2008)

- [3] M. Dougiamas and P. Taylor, "Moodle: Using learning communities to create an open source course management system", pp.171-178, (2003)
- [4] Git: https://git-scm.com/
- [5] JINS MEME Academic: https://jins-meme.com/en/
- [6] Dhuliawala, Murtaza, et al. "Smooth eye movement interaction using EOG glasses." *Proceedings of the 18th*
- *ACM International Conference on Multimodal Interac-*

*tion*, pp.307-311, (2016)

- [7] Learn Git Branching: http://learngitbranching.js. org/
- [8] サルでもわかる Git 入門 ~バーション管理を使いこなそ  $\tilde{\supset} \sim:$  http://www.backlog.jp/git-guide/
- [9] Qiita: http://qiita.com/
- [10] stackoverflow: http://stackoverflow.com/